## 政府组织机构图谱v1.0

### 刘荣

### 清华大学信息技术学院语音和语言技术中心 北京市中科汇联信息技术有限公司 2015-01-26

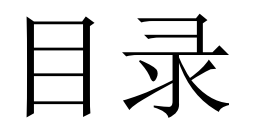

- 知识库框架
- 存储及查询方式
- 使用的工具
- 具体流程

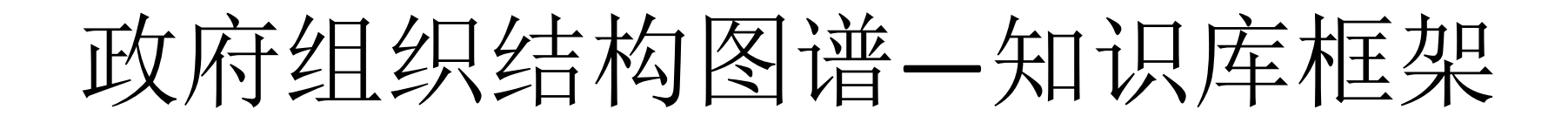

1. 类型: 表示类别摘要概念, 如政府, 部, 处, 厅, 局, 科,室

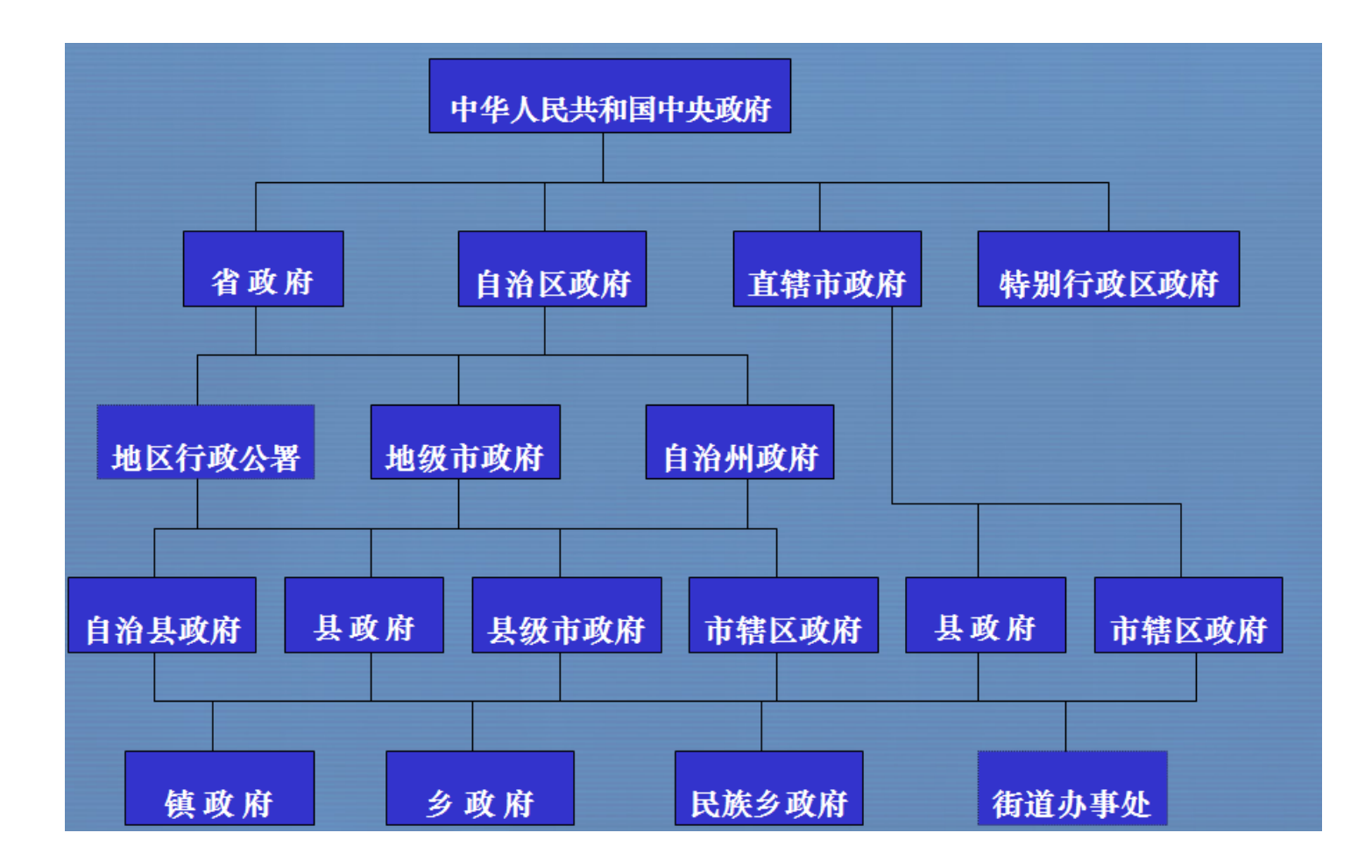

组织结构图谱—知识库框架

● 知识库框架设计(参照Freebase)

1. 类型: 表示类别摘要概念, 如政府, 部, 处, 厅, 局, 科.室

2. 实体: 表示类别的具体实例。如济南市政府,山东省科技厅…

3. 属性: 类别的一些属性。如电话, 地址....

 基于上述设计方案,整个知识库可以看做三元组的集合,即<实体, 属性, 属性值> 的集合,其中属性值也可以是一个实体。如<济南市政府,地址,济南市\*\*街道> <济南市政府, 分支,济南市教育局>

# 组织结构图谱—知识库框架

### ● 知识库属性设计

1. 客户数据库, 需要人工进行整理或D2R数据转换

#### 2. 百度知道/企业搜素

 2.1 利用专业知识库中的实体列表,确定每个用户查询Q中的实体类别,并将其中的实体名用类 别名的英文名进行代替,得到 $Q'$ 。

2.2 对替换后的用户查询Q'进行分词,记分词后除类别的英文名外, 一共有k个词。分别枚举这 k个词用通配符"\*"替换, 或者不用通配符替换的所有情况, 一共可以生成2k个不同的模板 2.3 对于每个类别,统计包含该类别的英文名的所有模板,并按出现次数从高到低进行排序。 2.4对于每个类别,标注最常见的模板。如果模板为"有效模板",则继续标注其对应的属性。 如果该属性不包含在专业知识库的属性中,则将此用户关注的属性添加到对应类别的概要中。 需要说明的是, 上述方法第4点中的"有效模板"是指能够明确表达用户查询意图的模板。比如 "org的地址在哪?"就是"有效模板",因为符合该模板的用户查询,可以确定其询问的为"机 构"的"地址"。有些模板虽然出现次数较多, 但却并不是"有效模板"。比如模板"org好呀!", 由于信息过少,无效模板。

# 组织结构图谱-知识库框架

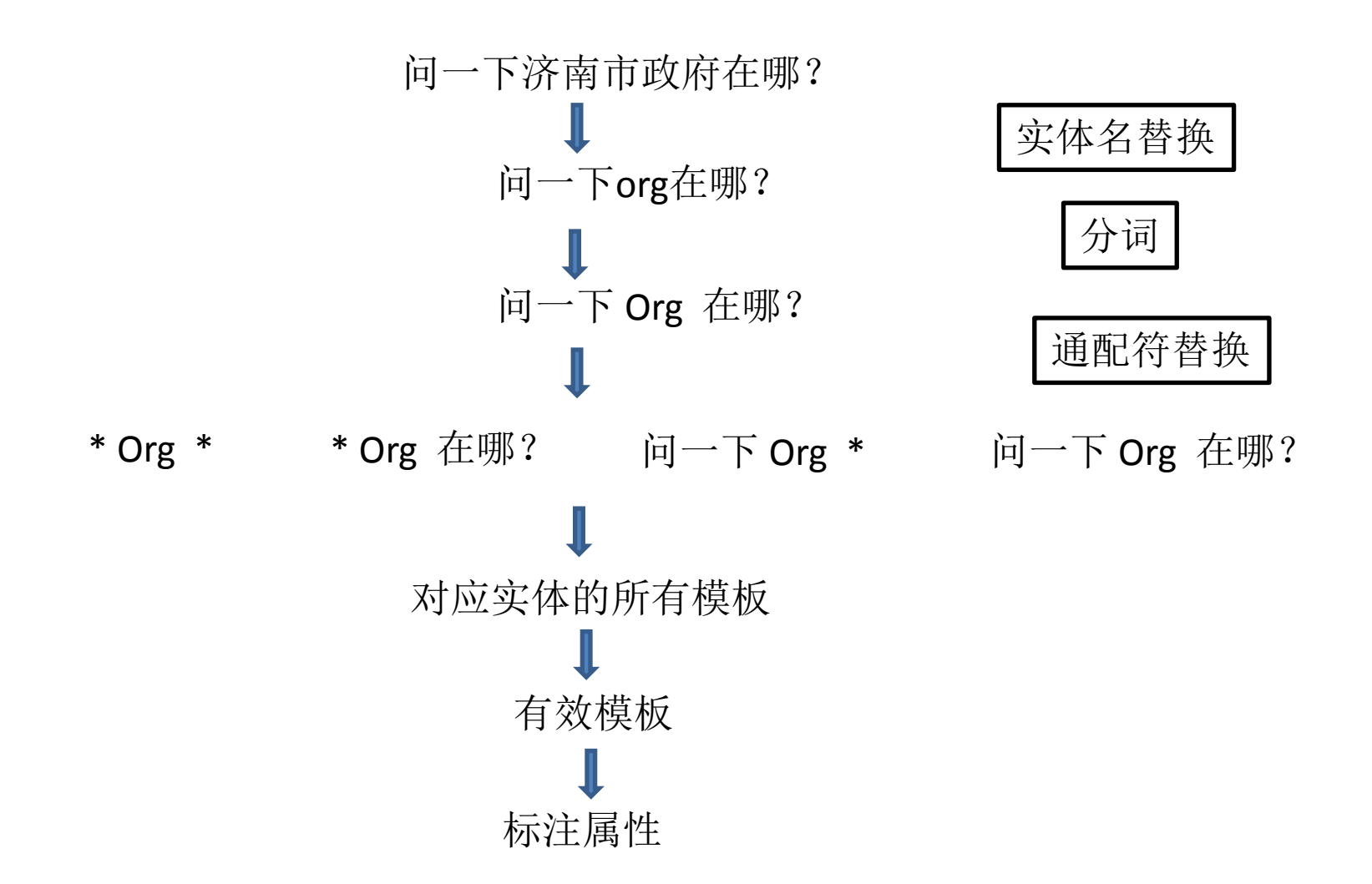

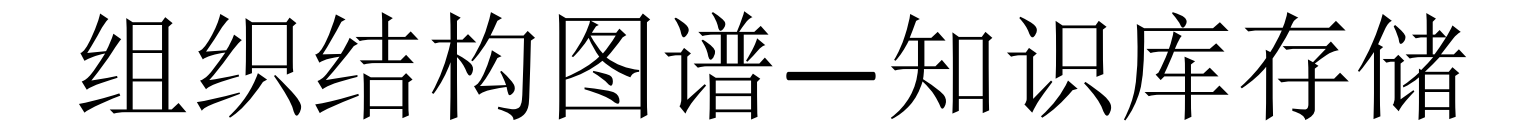

组织结构图谱—知识库存储

1. 简单三列表

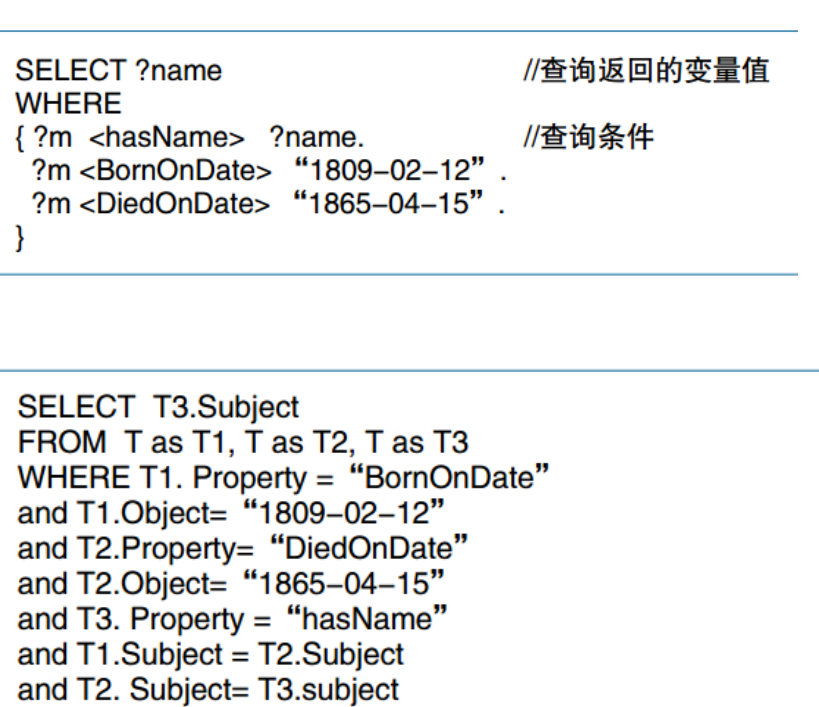

图4 转换以后的SQL查询

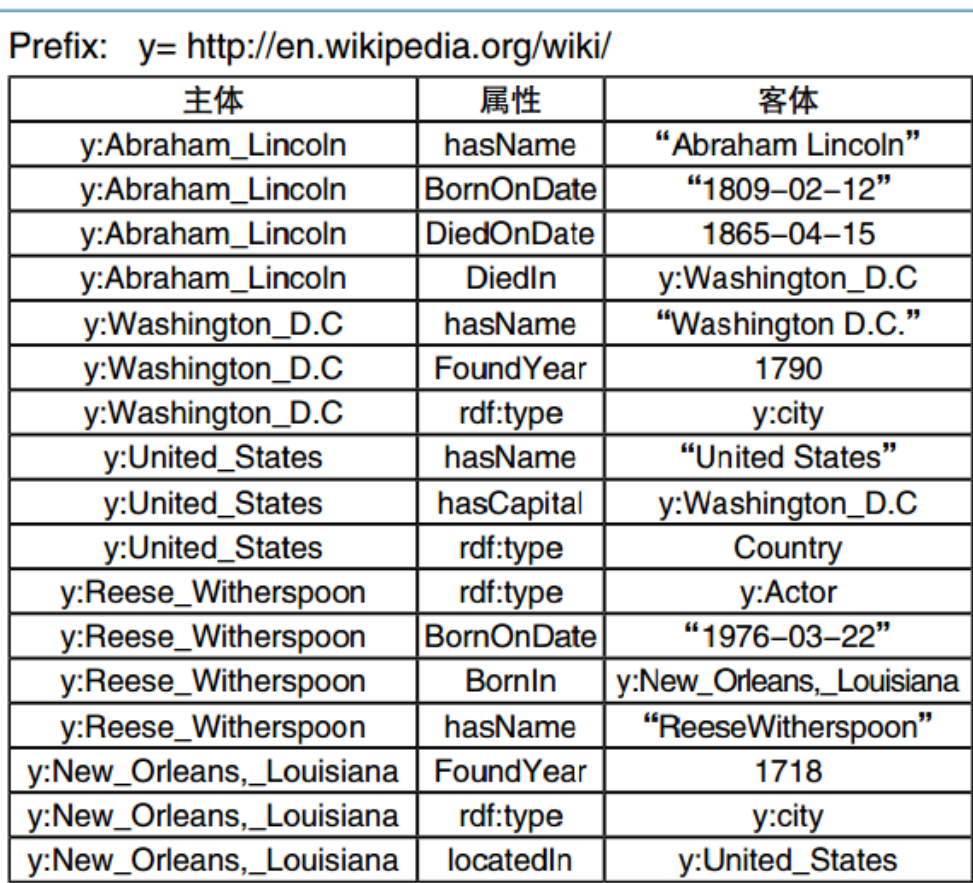

组织结构图谱—知识库存储

- 基于关系数据库的存储和查询
	- 2. 水平存储

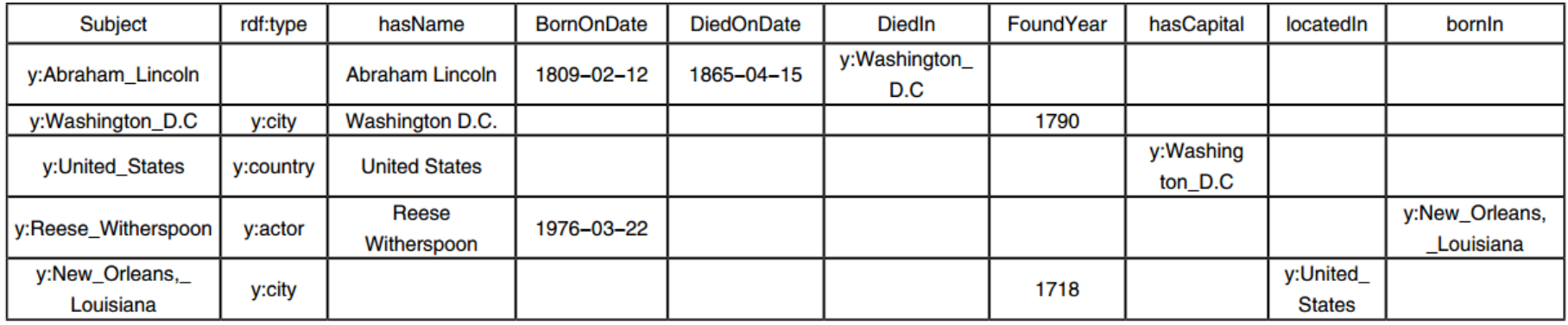

图5 水平存储

**SELECT** has Name from T WHERE

BornOnDate = " $1809-02-12$ " and

DiedOnDate = " $1865-04-15$ ".

图6 水平存储上的SQL查询

组织结构图谱—知识库存储

3. 属性表

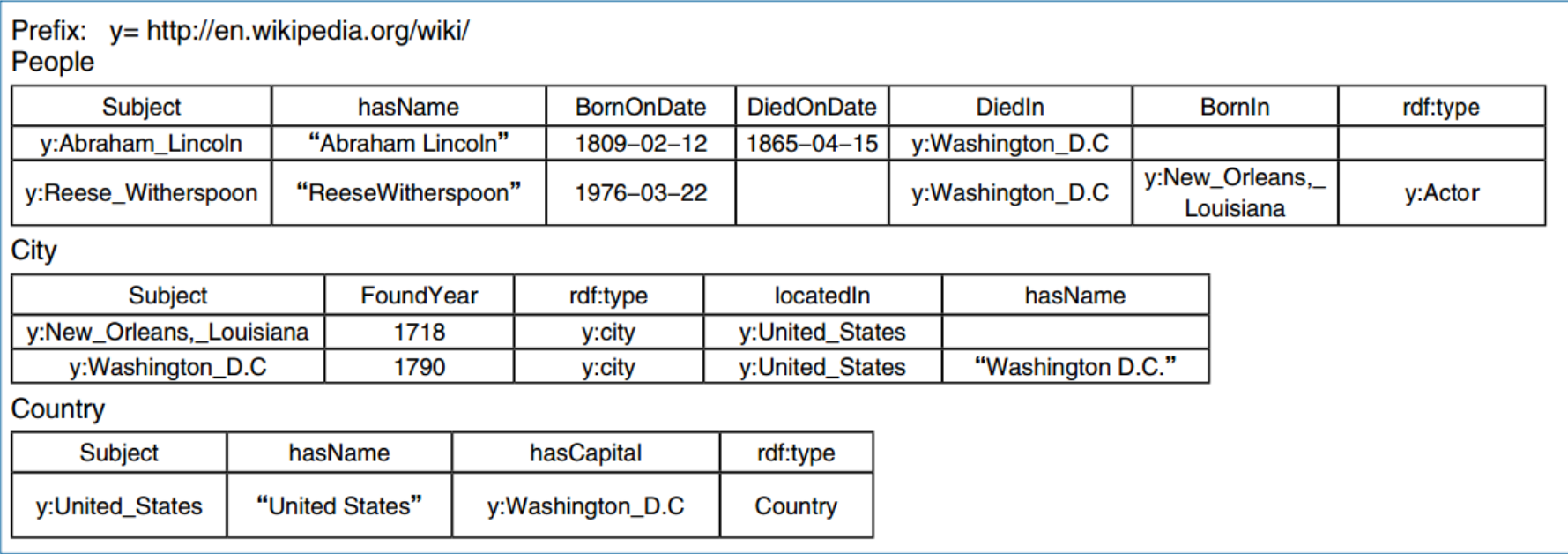

聚类属性表 图7

组织结构图谱—知识库存储

4. 二元存储

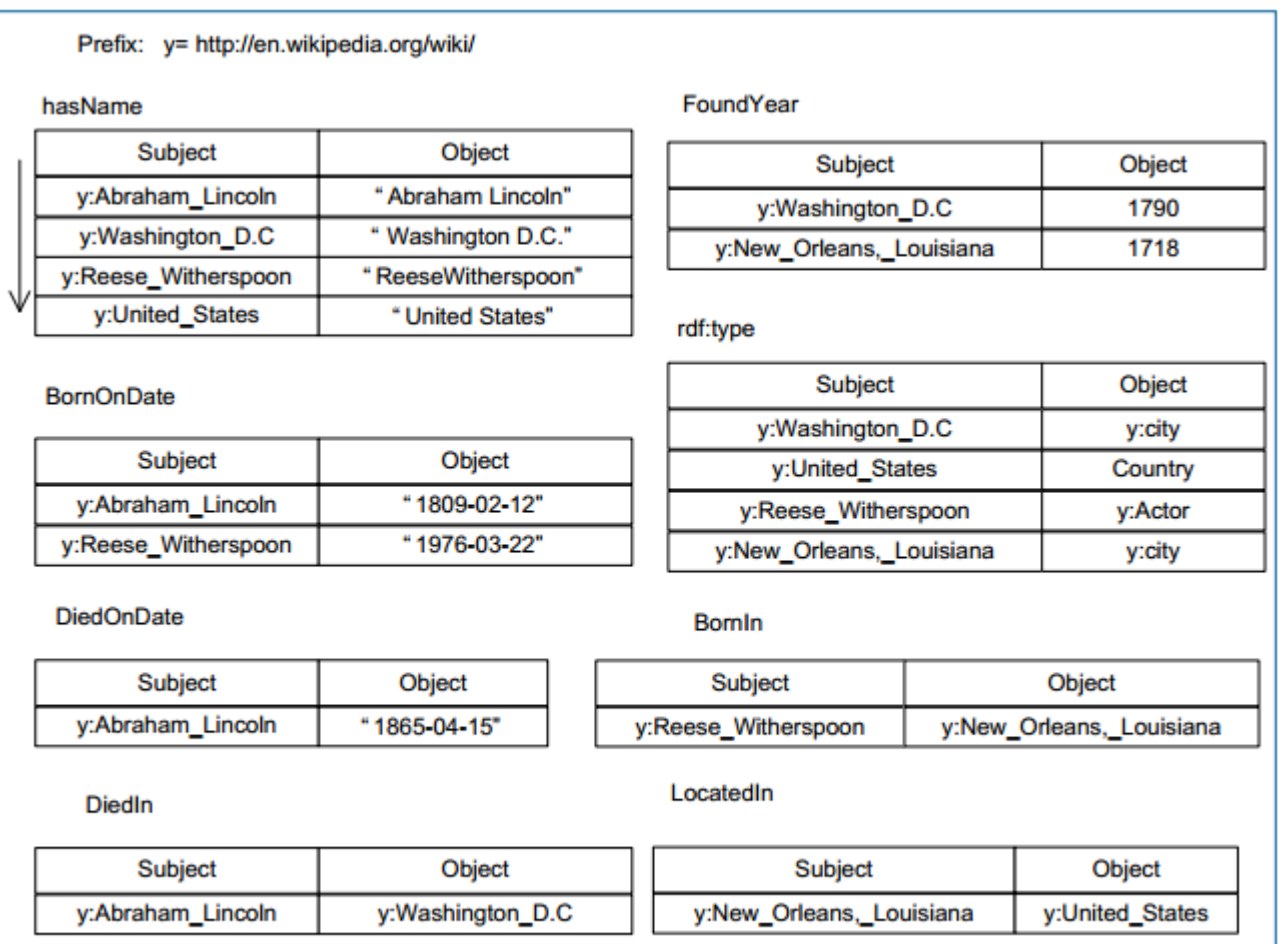

组织结构图谱—知识库存储

### **● 基于图数据库的SPARQL的查询**

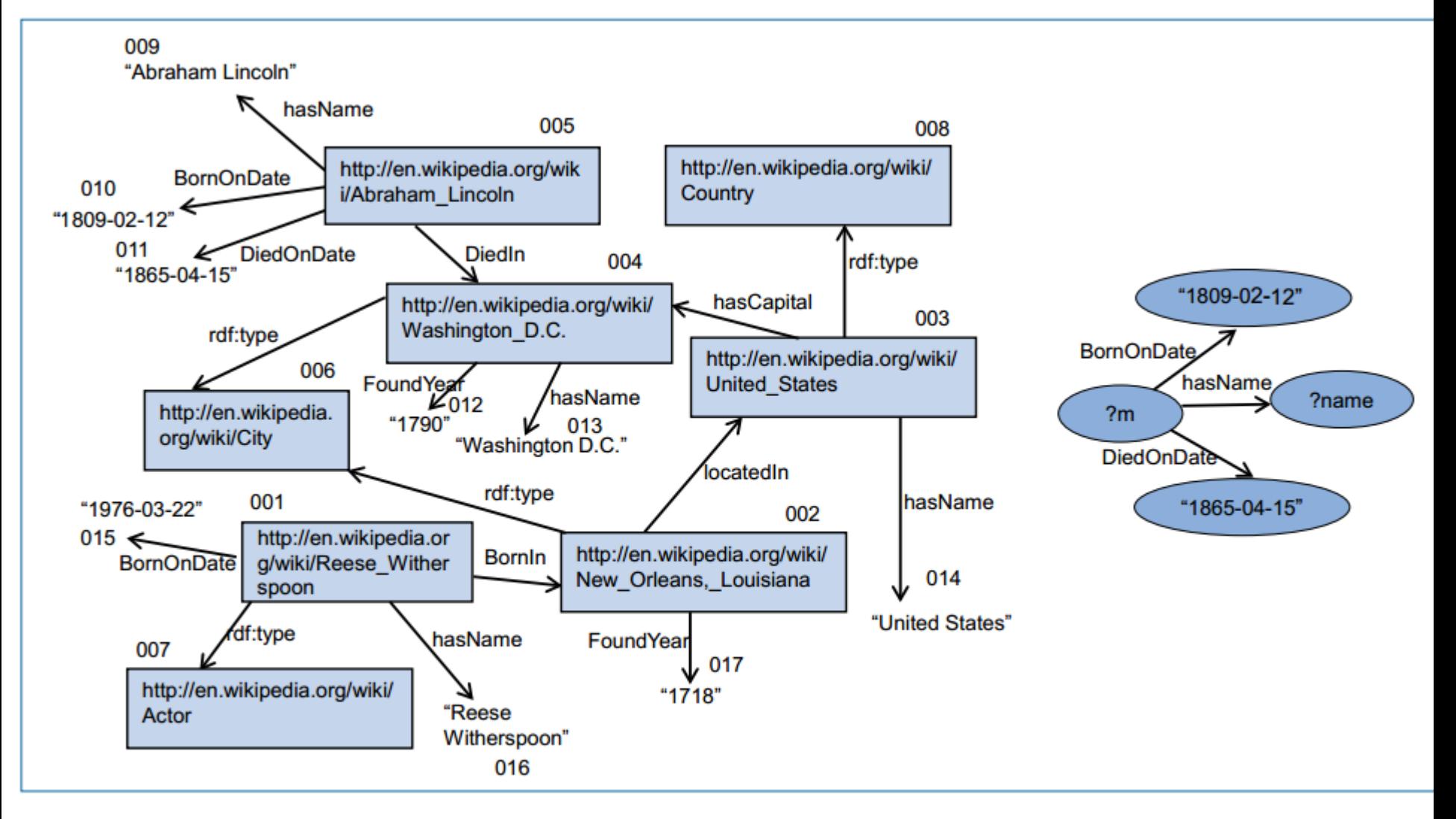

#### 图3 RDF图和SPARQL查询图

组织结构图谱-工具

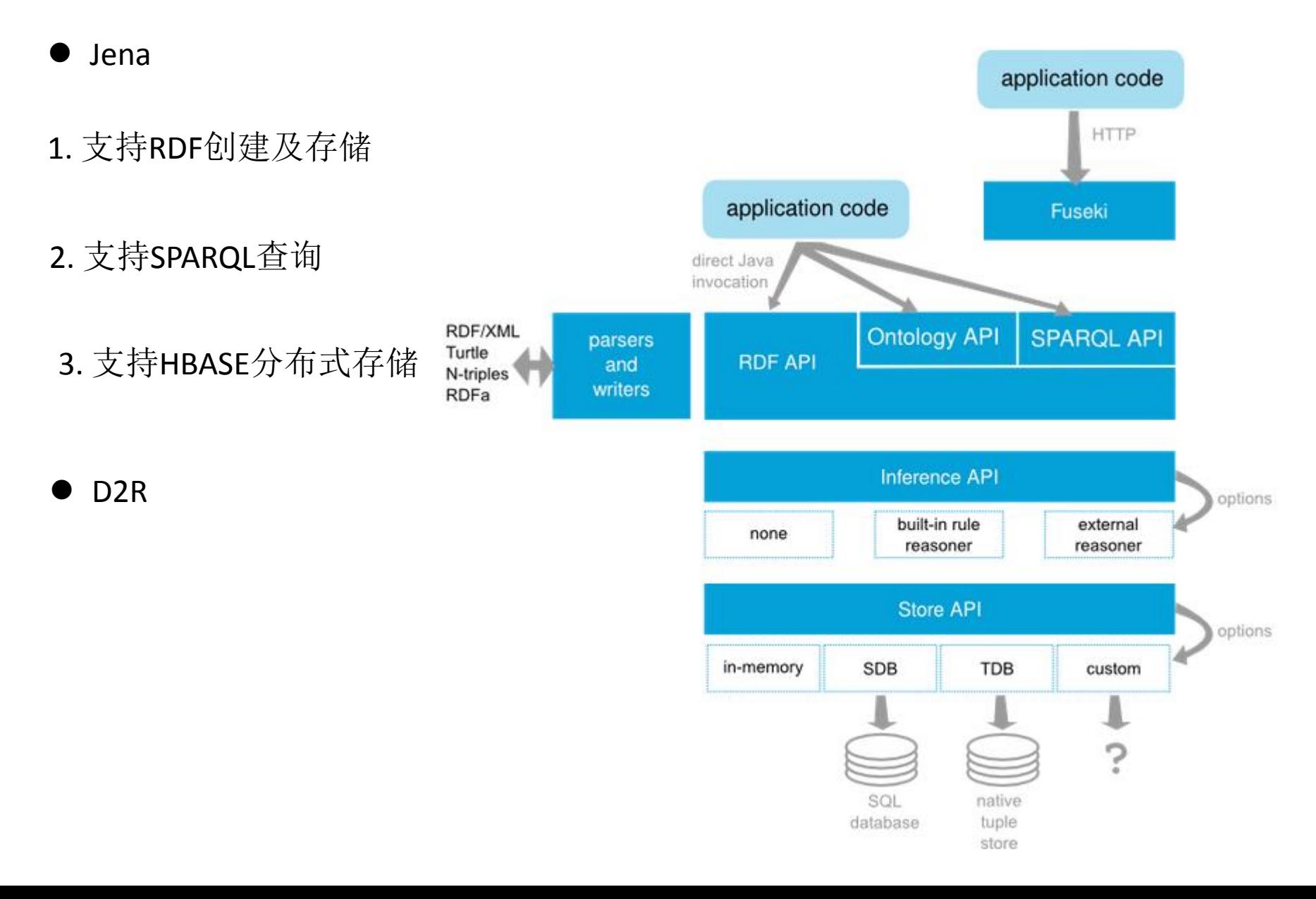

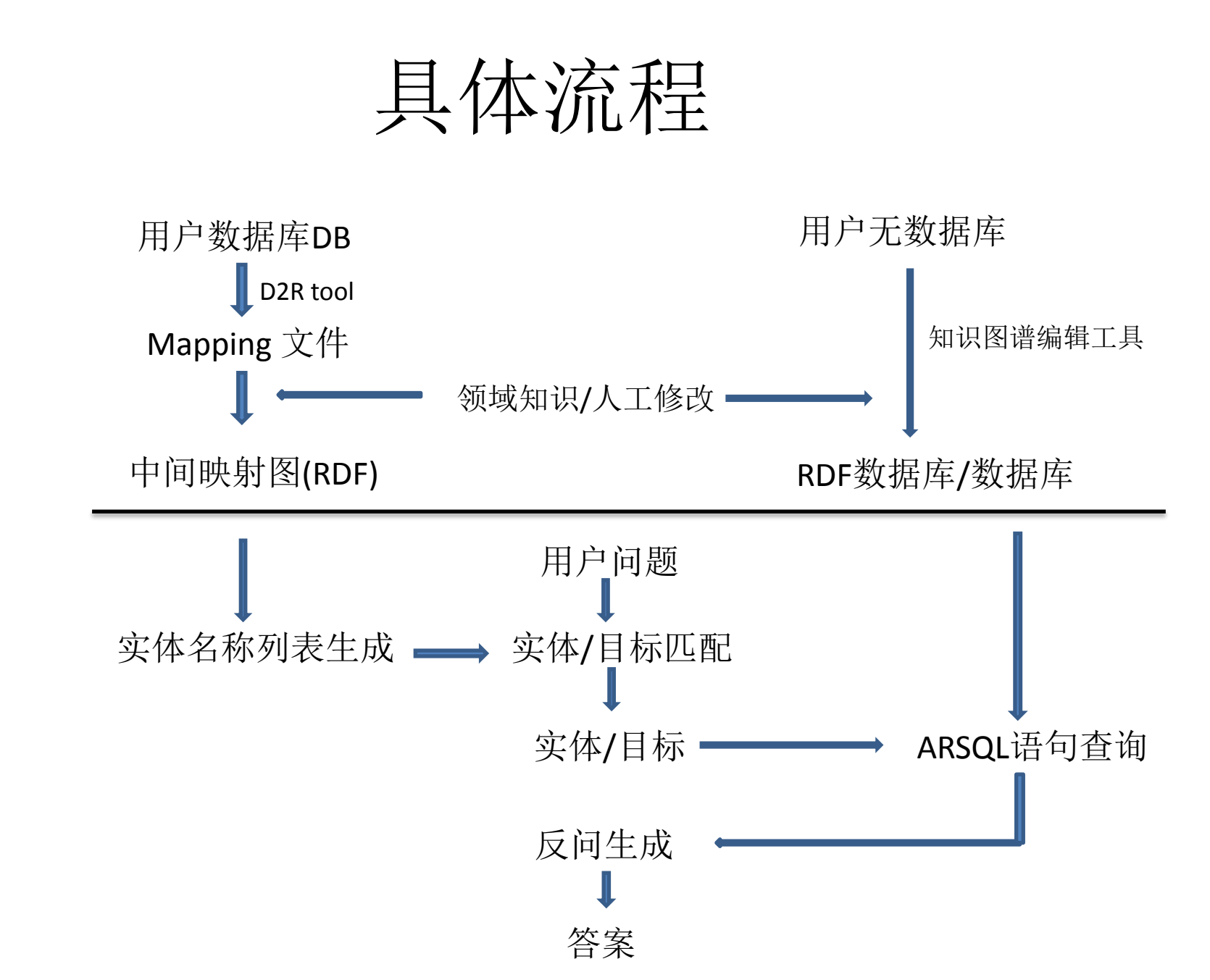

数 据/知 识 图 谱 构 建

问 答 系 统 反 问

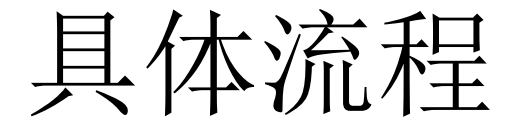

数据准备

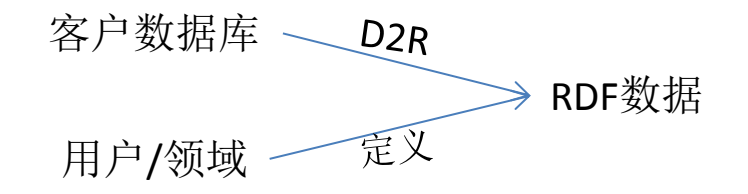

自上而下定义:

1. 类型: 表示类别摘要概念, 如政府, 部, 处, 厅, 局, 科,室

2. 实体: 表示类别的具体实例。如济南市政府,山东省科技厅…

3. 属性:类别的一些属性。如电话,地址….

4. 关系: 实体之间的关系, 如<济南市政府,下级, 济南市教育局>.

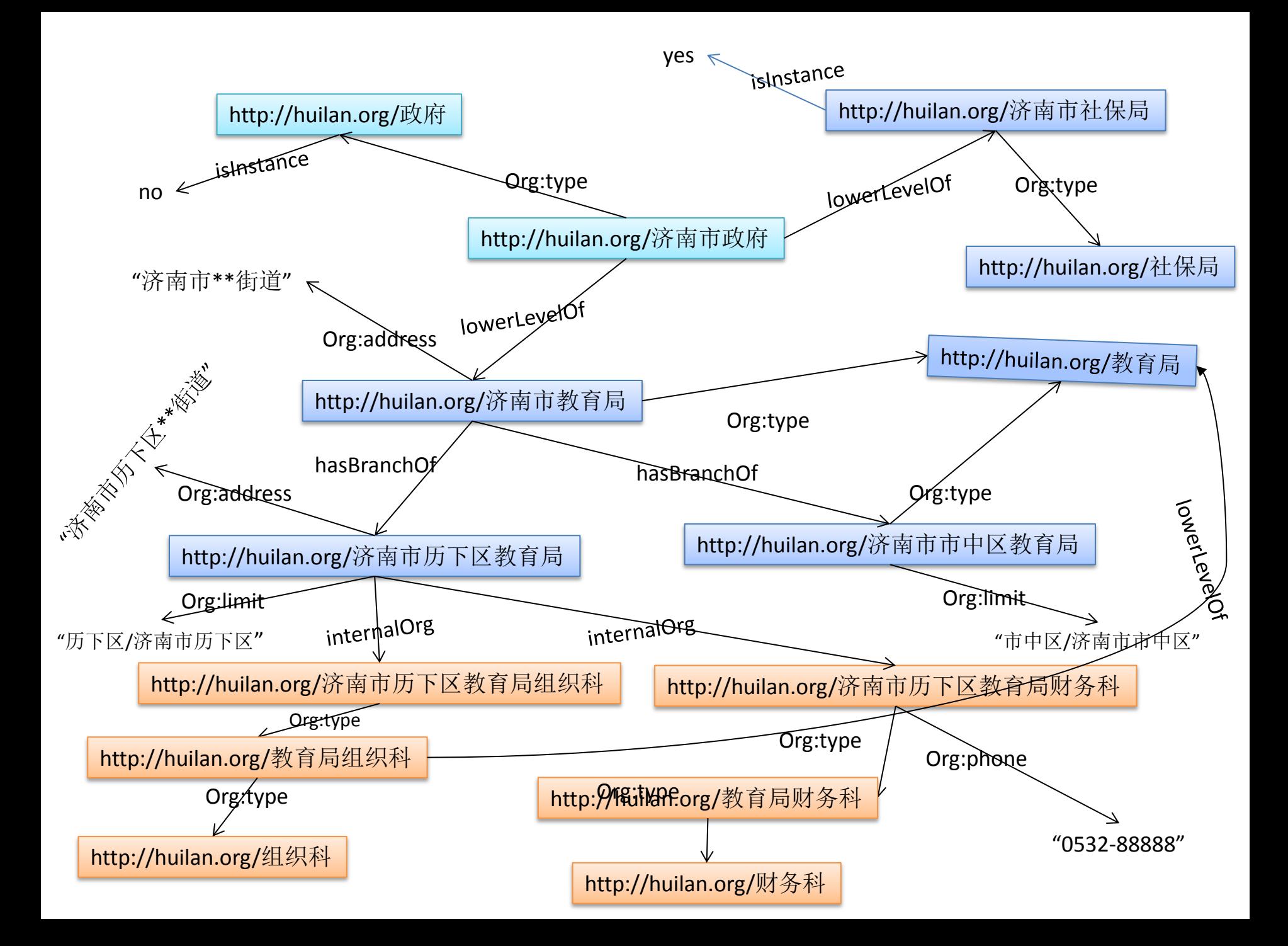

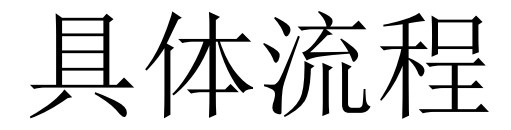

- 数据准备RDF
- 实体名称列表生成
	- 1. 将知识图谱中的实例实体名和别名作为实体名称列表,如济南市政府,济南市教育局
	- 2. 将知识图谱中的非实例实体名作为虚实体名列表, 如教育局, 组织科
	- 3. 将知识图谱中的限制名作为限制名列表, 如济南市, 历下区
	- 4. 属性作为正则表达式中的target. 如电话, 地址...

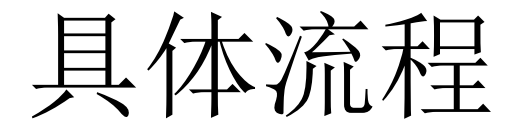

- 数据准备RDF
- 实体名称列表生成
- 反问

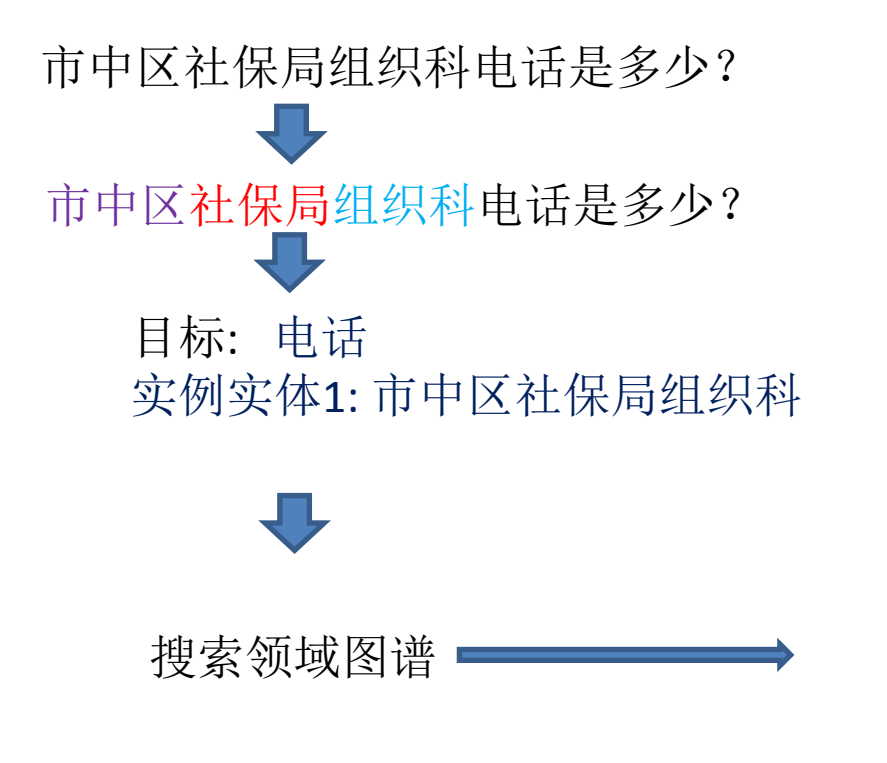

<电话,市中区社保局组织科>

SELECT ? Phone WHERE{ 市中区社保局 Org:phone ?phone }

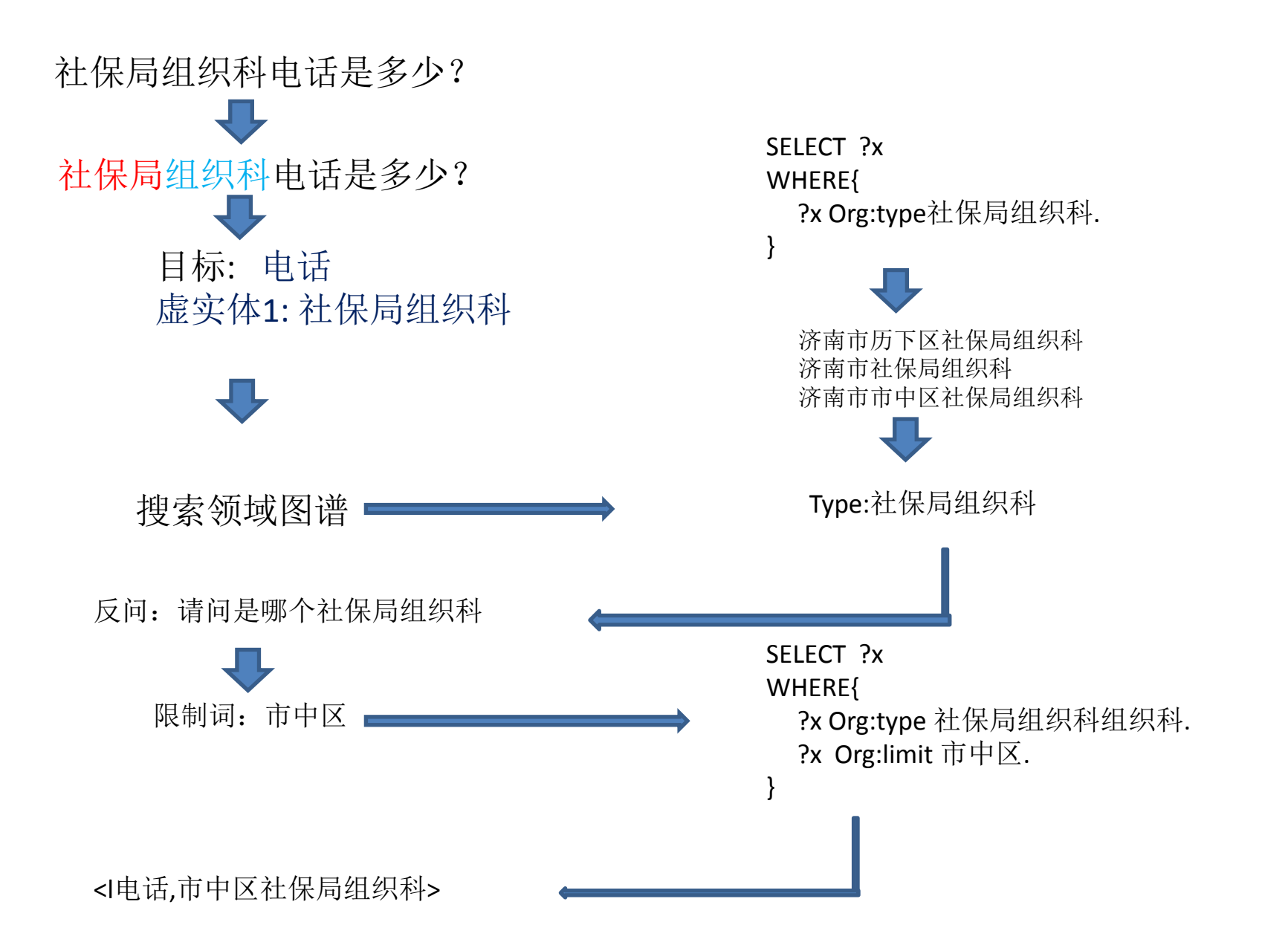

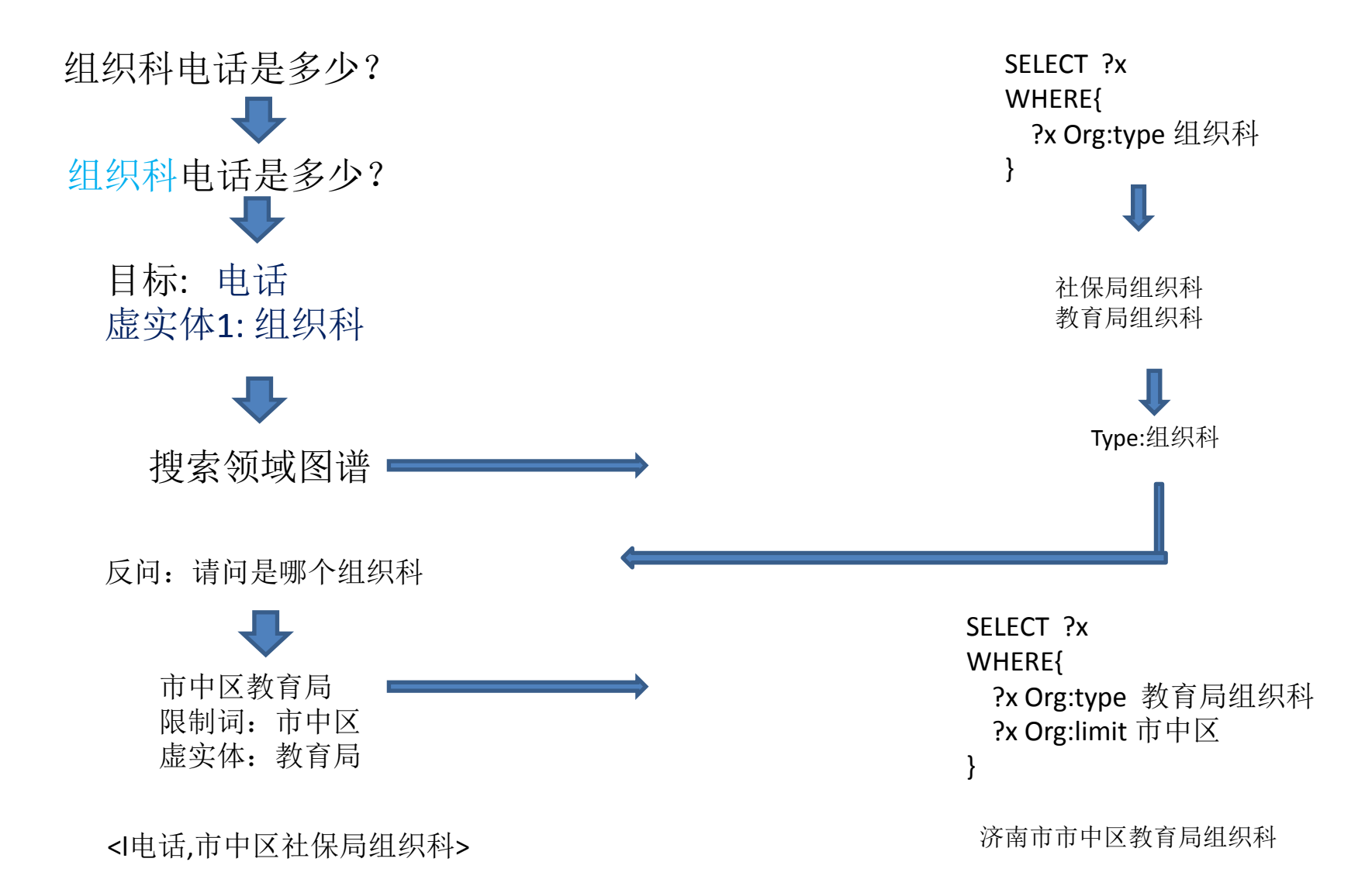